### 學生申請停修,請自行上網申請,相關注意事項如下:

- 1.依選課辦法第八條規定:學生於當學期期中考後二週內可辦理停修;停修申請為一次性申請,不 可分段申請,申請時請審慎考慮後,再按確認鍵。
- 2.108 學年度第 1 學期網路辦理停修日期為 108/11/11-108/11/25。
- 3.停修後學分總數不得低於每學期最低學分數:研究生(含博、碩)及延修生至少須修讀 1 門課程; 大學部 1、2、3年級不得低於 16 學分, 4年級不得低於 8 學分。
- 4.停修課程仍須登記於該學期成績單及歷年成績表,於成績欄註明「停修」字樣,停修課程之學分 數不計入該學期修習學分總數。
- 5.停修課程一律不退費,若涉及欠繳費用者,仍應繳清原有費用。

#### 6.停修核准結果請至 SC0106 學生個人課表確認

### 學生申請停修課設定操作說明:

請由下面路徑進入:

世新大學校網 ->學生 ->資訊服務 ->學生教務系統 ->輸入帳號密碼 ->課務作業 ->SC0116-學生申請停修課設定

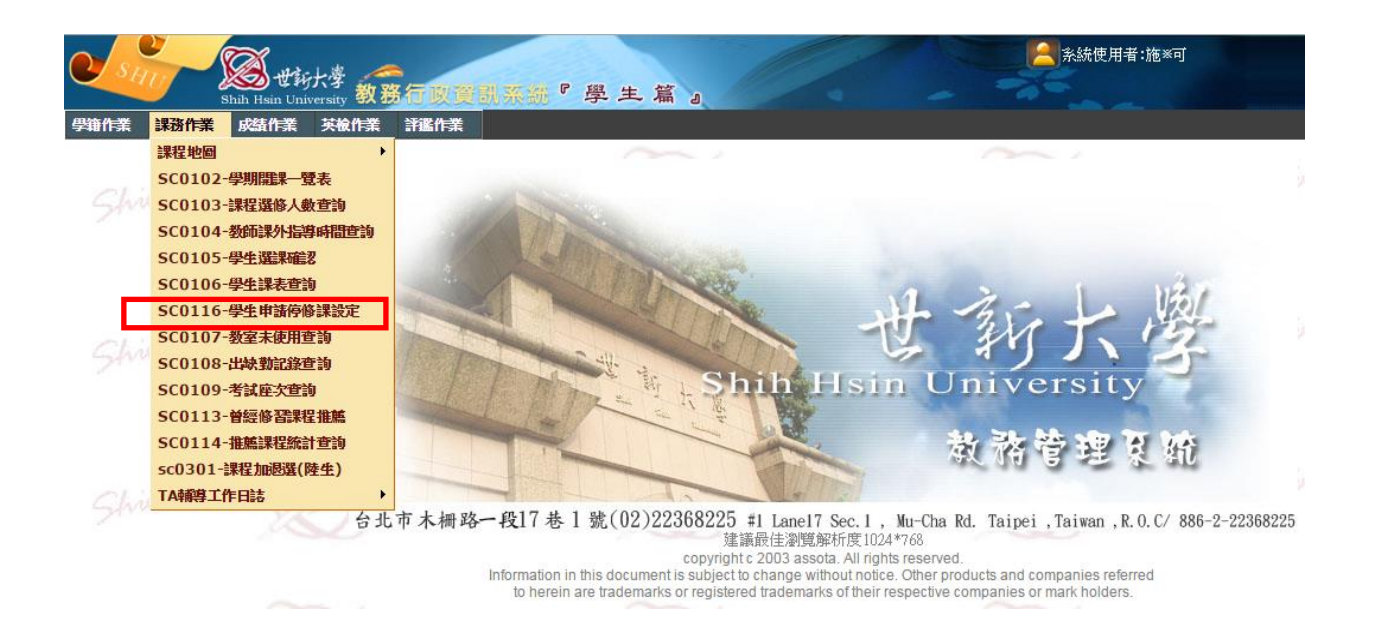

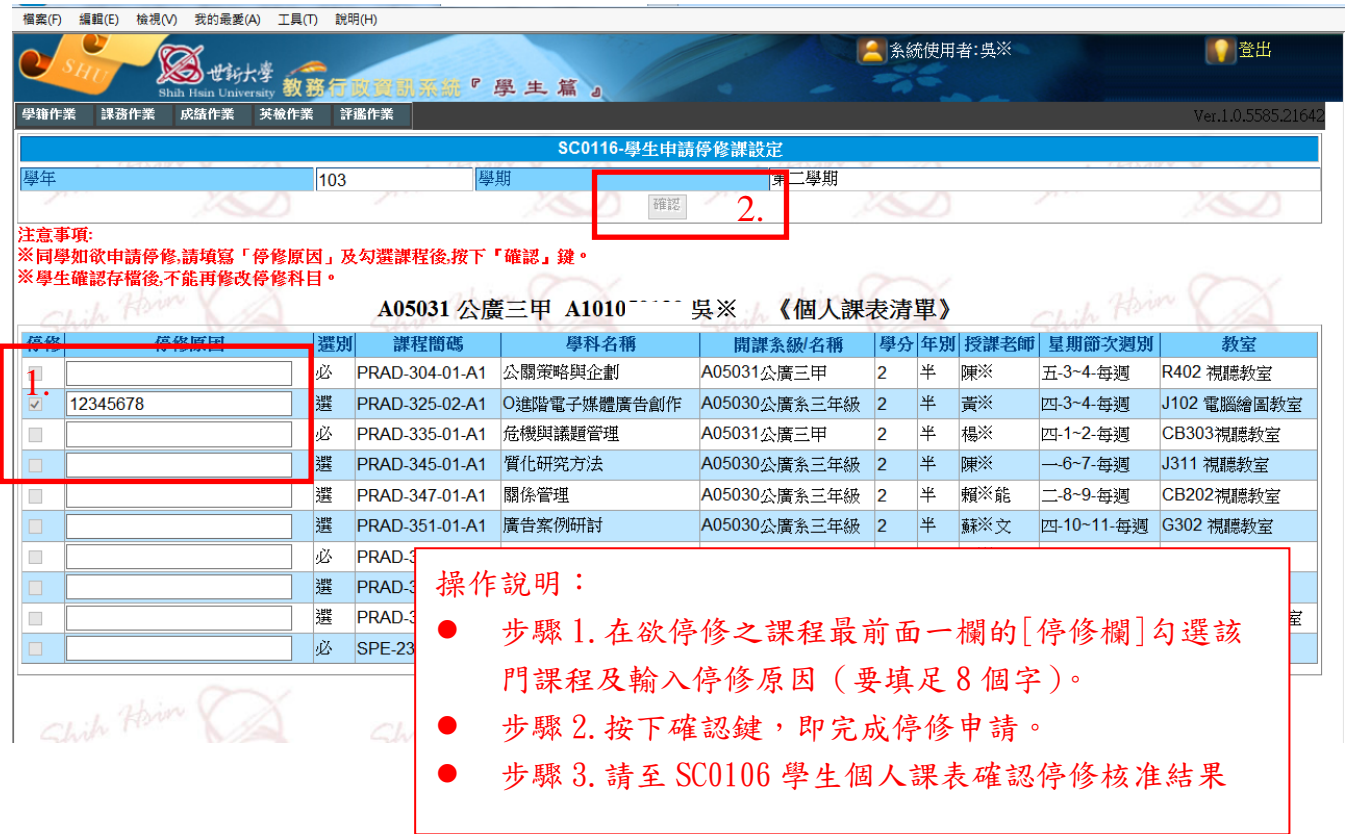

## 學生申請停修成功與否畫面說明

停修申請成功、不成功畫面說明:

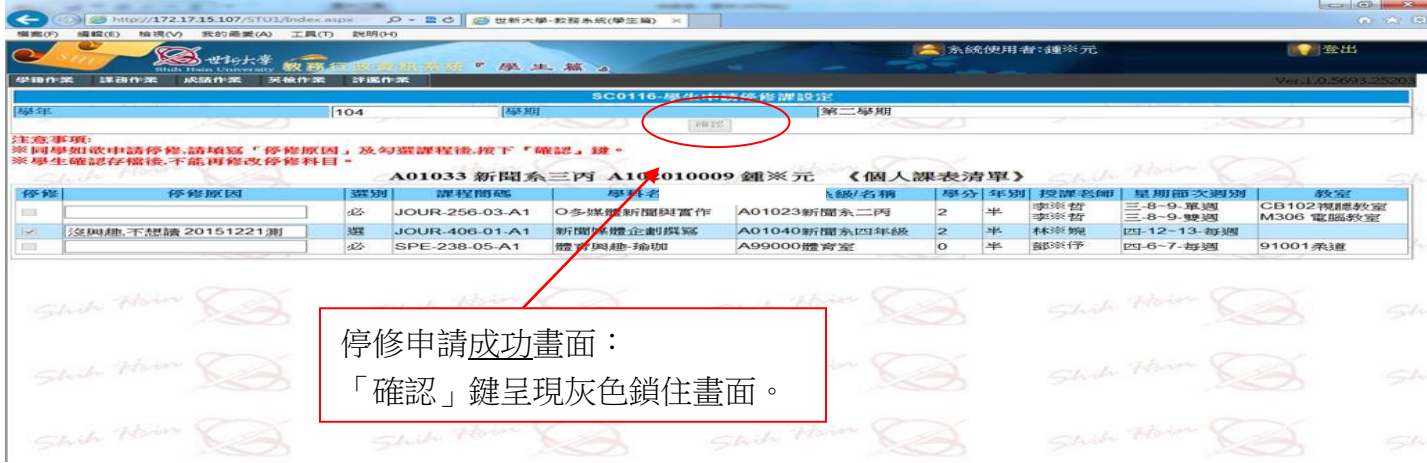

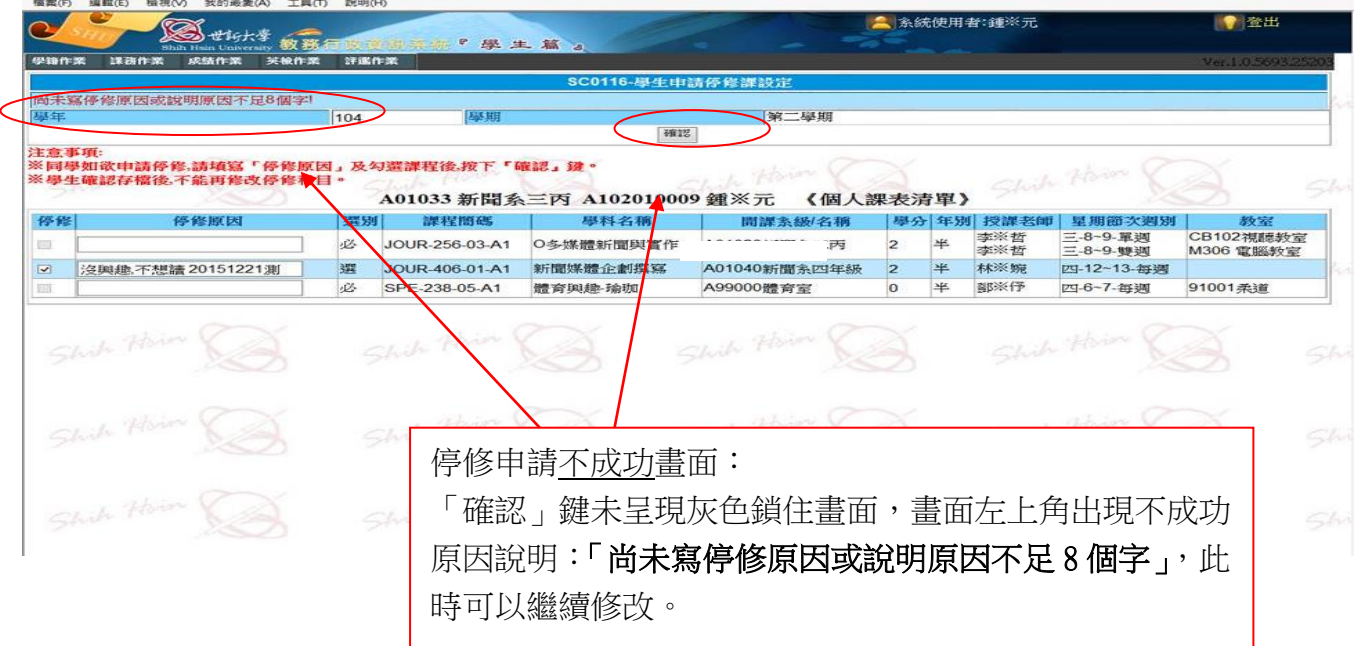

# 停修核准結果請至 SC0106 學生個人課表確認